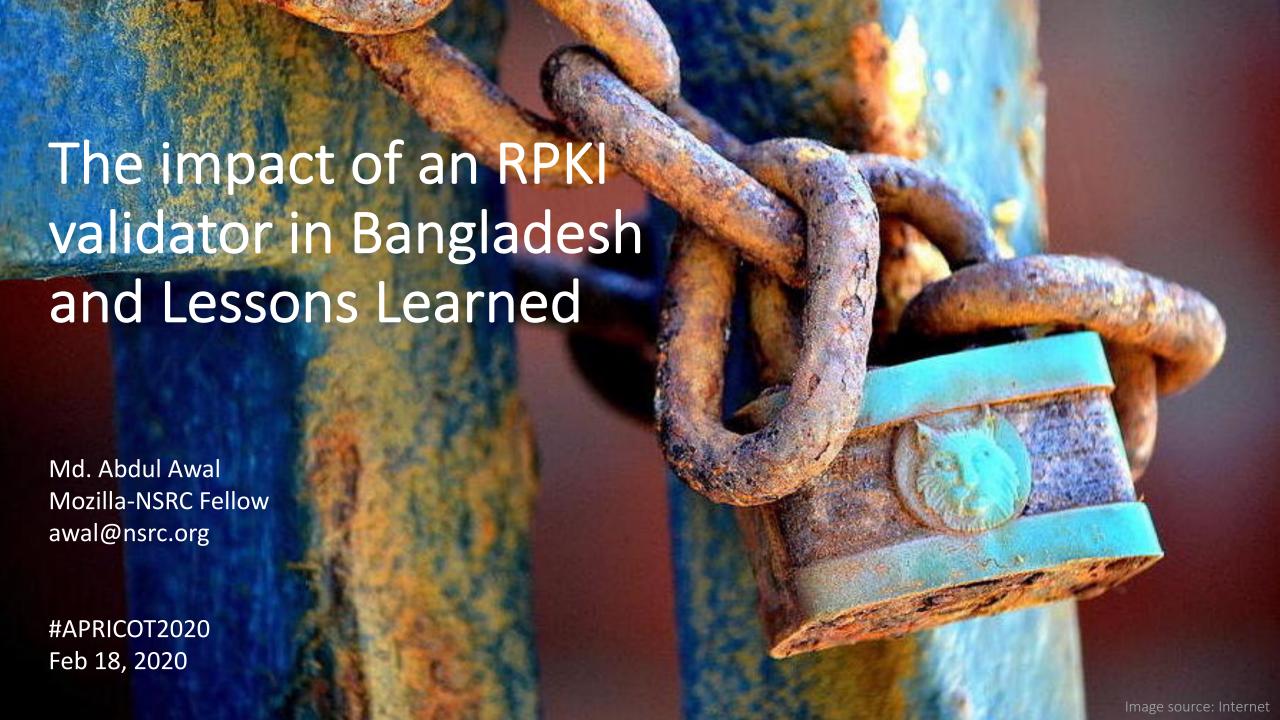

# Starting with some routing incidents...

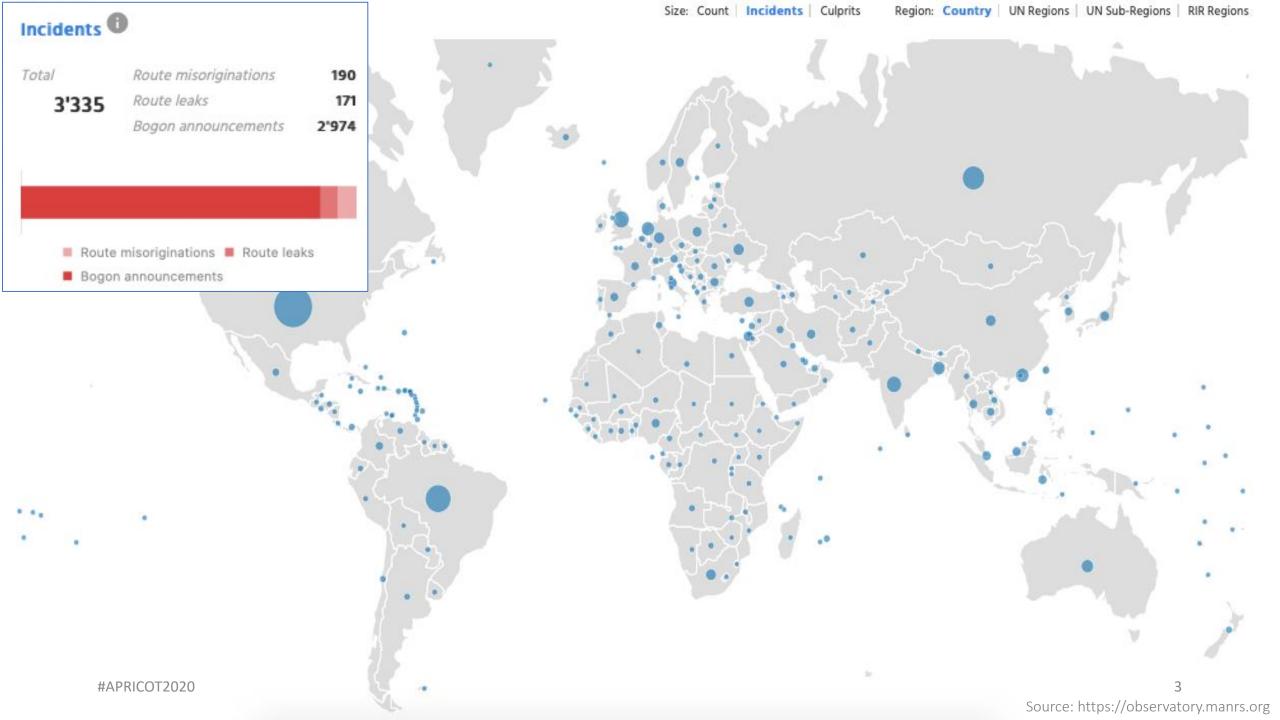

- A Prefix is announced by both AS 134599 and AS 133957 (might be unintentional)
- Either AS cloud be closest to different geographic locations
- Legitimate traffic might get blackholed

| Announced By |                |  |  |
|--------------|----------------|--|--|
| Origin AS    | Announcement   |  |  |
| AS134599     | 45.118.70.0/24 |  |  |
| AS133957     | 45.118.70.0/24 |  |  |

```
route-views>show ip bgp 45.118.70.0/24 | i 133957
3277 3267 174 58601 138197 138197 138197 138197 138197 138957
24441 3491 3491 3257 58601 138197 138197 138197 138197 138197 133957
3561 209 174 58601 138197 138197 138197 138197 138197 133957
20912 174 58601 138197 138197 138197 138197 138197 133957
852 174 58601 138197 138197 138197 138197 138197 133957
101 101 174 58601 138197 138197 138197 138197 138197 133957
3267 174 58601 138197 138197 138197 138197 138197 133957
3303 3257 58601 138197 138197 138197 138197 138197 138197 138957
54728 20130 23352 3257 58601 138197 138197 138197 138197 138197 138197 138957
```

8283 6762 132602 58717 135341 135341 135341 135341 135341 134599 134599

- Issue informed to the IP owner.
- They removed one announcement
- Created ROA for valid ASN
- Valid announcement visible in the global routing table

| Announced By |                |  |  |
|--------------|----------------|--|--|
| Origin AS    | Announcement   |  |  |
| AS133957     | 45.118.70.0/24 |  |  |

route-views>show ip bgp 45.118.70.0/24 | i 133957
3277 3267 174 58601 138197 138197 138197 138197 138197 133957
24441 3491 3491 3257 58601 138197 138197 138197 138197 138197 138957
3561 209 174 58601 138197 138197 138197 138197 138197 133957
20912 174 58601 138197 138197 138197 138197 138957
852 174 58601 138197 138197 138197 138197 138197 133957
101 101 174 58601 138197 138197 138197 138197 138197 133957
3267 174 58601 138197 138197 138197 138197 138197 133957
3303 3257 58601 138197 138197 138197 138197 138197 138197 138957

route-views>sho ip bgp 45.118.70.0/24 | i 134599 route-views>

#APRICOT2020

- Client AS didn't update APNIC membership
- Shouldn't have valid prefix allocation with revoked membership
- Transit still announces client's prefixes
- Prefixes marked as BOGON in global routing table

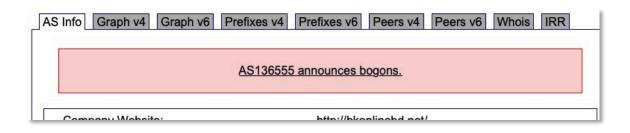

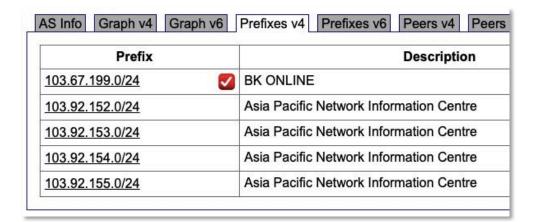

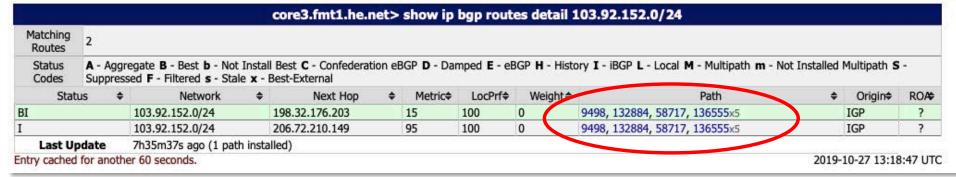

- The issue has been informed to the transit provider
- Then, they dropped it
- The announcement was removed from global table
- Later on, the AS got membership renewed and has its allocated prefixes back for use

| route-views>show | ip bgp | 103.92.152.0/24 |
|------------------|--------|-----------------|
| % Network not in | table  |                 |
| route-views>show | ip bgp | 103.92.153.0/24 |
| % Network not in | table  |                 |
| route-views>show | ip bgp | 103.92.154.0/24 |
| % Network not in | table  |                 |
| route-views>show | ip bgp | 103.92.155.0/24 |
| % Network not in | table  |                 |

| Prefix          |     |           |
|-----------------|-----|-----------|
| 103.67.199.0/24 | 9 🗸 | BK ONLINE |
| 103.92.152.0/24 | 9 🗸 | BK ONLINE |
| 103.92.153.0/24 | 9 🗸 | BK ONLINE |
| 103.92.154.0/24 | 9 2 | BK ONLINE |
| 103.92.155.0/24 | 9 🗸 | BK ONLINE |

#APRICOT2020

- AS 64075 delegated its prefix 103.204.210.0/24 to AS 137842
- AS 137842 announced the prefix
- AS 64075 is also announcing its delegated prefixes as AS 137842 (AS Hijack)
- It's upstream accepting it and further announcing it globally

| Announced By |                  |              |  |
|--------------|------------------|--------------|--|
| Origin AS    | Announcement     |              |  |
| AS137842     | 103.204.210.0/24 | $\checkmark$ |  |
| AS64075      | 103.204.210.0/24 | $\checkmark$ |  |

#### **AS137842 MH ONLINE**

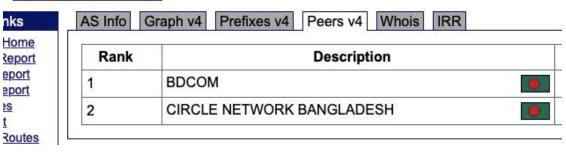

|                    |          |                                                                            |         | core1.sin1.h    | e.net    | > show        | ip bgp r | outes de   | tail 202.181.16.0/24                              |                |                   |                      |
|--------------------|----------|----------------------------------------------------------------------------|---------|-----------------|----------|---------------|----------|------------|---------------------------------------------------|----------------|-------------------|----------------------|
| Matching<br>Routes | 10       |                                                                            |         |                 |          |               |          |            | 10.00                                             |                |                   |                      |
| Status<br>Codes    |          | gregate <b>B</b> - Best <b>b</b> - Nessed <b>F</b> - Filtered <b>s</b> - S |         |                 | eration  | eBGP <b>D</b> | - Damped | E - eBGP H | - History I - iBGP L - Local M - Multipath m - No | ot Installed M | ultipath <b>S</b> | -                    |
| Status             | s 💠      | Network                                                                    | <b></b> | Next Hop        | <b>+</b> | Metric⇒       | LocPr₽   | Weight≑    | Path                                              | <b></b>        | Origin≑           | RO#                  |
| BEx                |          | 202.181.16.0/24                                                            |         | 74.82.51.74     |          | 0             | 140      | 0          | 132602, 10075, 134371, 137842                     |                | IGP               | 0                    |
| E                  |          | 202.181.16.0/24                                                            |         | 27.111.228.140  |          | 0             | 100      | 0          | 10075, 134371, 137842                             |                | IGP               | 0                    |
| E                  |          | 202.181.16.0/24                                                            |         | 27.111.228.140  |          | 0             | 100      | 0          | 19075, 134371, 137842                             | **             | IGP               | 0                    |
| E                  |          | 202.181.16.0/24                                                            |         | 27.111.228.140  |          | 0             | 100      | 0          | 10075, 134371, 137842                             |                | IGP               | 0                    |
| E                  |          | 202.181.16.0/24                                                            |         | 27.111.228.40   |          | 0             | 100      | 0          | 9498, 10075, 134371, 137842                       |                | IGP               | 0                    |
| E                  |          | 202.181.16.0/24                                                            |         | 27.111.229.76   |          | 0             | 100      | 0          | 132602, 10075, 134371, 137842                     |                | IGP               | 0                    |
| E                  |          | 202.181.16.0/24                                                            |         | 65.49.109.182   |          | 0             | 100      | 0          | 9498, 10075, 134371, 137842                       |                | IGP               | 0                    |
| E                  |          | 202.181.16.0/24                                                            |         | 27.111.228.111  |          | 0             | 100      | 0          | 6762, 132602, 10075, 134371, 137842               |                | IGP               | 0                    |
| E                  |          | 202.181.16.0/24                                                            |         | 74.82.48.70     |          | 0             | 100      | 0          | 3491, 9498, 10075, 134371, 137842                 | -              | IGP               | 0                    |
| E                  |          | 202.181.16.0/24                                                            |         | 216.218.221.142 |          | 0             | 100      | 0          | 4637, 9498, 10075, 134371, 137842                 |                | IGP               | 0                    |
| Last Upo           | date     | 4d5h31m58s ago (1                                                          | path    | installed)      |          | YA.           | Y/       | <i>17</i>  | 2)                                                | 0              |                   | Control of the state |
| intry cached       | for anot | ther 60 seconds.                                                           |         |                 |          |               |          |            |                                                   | 2019-0         | 0-24 13:20        | :23 UT               |

- A /64 IPv6 prefix announced in global routing table
- Most specific announcement in global table is /48
- A /64 should never be in global routing table

| Prefix             |          |
|--------------------|----------|
| 2405:1500::/32     | 8        |
| 2405:1500::/48     | 90       |
| 2405:1500:0:8::/64 | <b>2</b> |
| 2405:1500:30::/48  | 2        |
| 2405:1500:40::/48  | 80       |
| 2405:1500:60::/48  | 2        |
| 2405:1500:70::/48  | 2        |
| 2405:1500:80::/48  | 8 0      |

#APRICOT2020

- The issue was informed to the AS
- The announcement has been removed

| Prefix            |            |
|-------------------|------------|
| 2405:1500::/32    | <b>S</b>   |
| 2405:1500::/48    | <b>Q</b> 🗸 |
| 2405:1500:30::/48 | <b>Q</b> 🗸 |
| 2405:1500:40::/48 | <b>Q</b> 🗸 |
| 2405:1500:60::/48 | <b>Q</b> 🗸 |
| 2405:1500:70::/48 | <b>Q</b> 🗸 |
| 2405:1500:80::/48 | <b>Q</b> 🗸 |

#APRICOT2020

Somebody is announcing non-routable prefixes in the global BGP table.

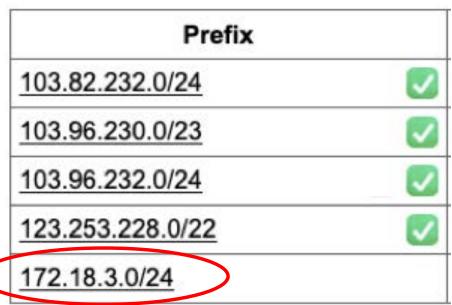

| Prefix           |          |
|------------------|----------|
| 103.82.232.0/24  | <b>Q</b> |
| 103.96.230.0/23  | <b>Q</b> |
| 103.96.232.0/24  | <b>Q</b> |
| 123.253.228.0/22 | <b>Q</b> |

The announcement has been removed once the issue was informed to them

- Previously, AS 136909 used transit from AS 24342 using static routing.
- AS 24342 announced prefixes of AS 136909 in global BGP table on their behalf.

 Later, AS 136909 stated doing BGP but AS 24342 still didn't stop the announcement.

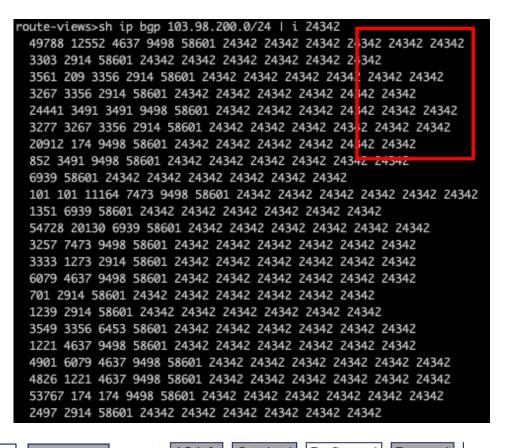

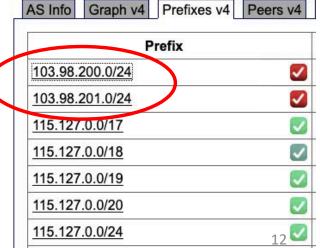

- AS 24342 has been informed to stop announcing client's prefixes
- Client AS 136909 has signed their prefixes
- Issue resolved.

route-views>show ip bgp 103.98.200.0/24 | i 24342 7660 2516 6453 58601 24342 24342 24342 136909 286 6453 58601 24342 24342 24342 136909 852 3491 9498 58601 24342 24342 24342 136909 6079 4637 9498 58601 24342 24342 136909 1351 9498 58601 24342 24342 136909 54728 20130 6939 58601 24342 24342 136909 3333 1257 6453 58601 24342 24342 24342 136909 3267 6461 7473 17494 58601 24342 24342 136909 1403 6453 58601 24342 24342 136909 1403 6453 58601 24342 24342 136909 8283 6453 58601 24342 24342 136909 8283 6453 58601 24342 24342 136909 57866 6461 7473 17494 58601 24342 136909 57866 6461 7473 17494 58601 24342 24342 136909 49788 12552 9498 58601 24342 24342 136909 3277 3267 6461 7473 17494 58601 24342 24342 136909 3277 3267 6461 7473 17494 58601 24342 24342 24342 136909

| AS Info Graph v4 Prefixes v4 | Peers v4 |
|------------------------------|----------|
| Prefix                       |          |
| 103.98.200.0/22              | <b>Q</b> |
| 103.98.200.0/24              | <b>Q</b> |
| 103.98.201.0/24              | <b>Q</b> |
| 103.98.202.0/24              | <b>Q</b> |
| 103.98.203.0/24              | <b>Q</b> |

| Prefix         |            |  |
|----------------|------------|--|
| 115.127.0.0/17 | <b>Q</b> 🗸 |  |
| 115.127.0.0/18 | 20         |  |
| 115.127.0.0/19 | 20         |  |
| 115.127.0.0/20 | <b>Q</b> 🗸 |  |
| 115.127.0.0/24 | 20         |  |
| 115.127.1.0/24 | <b>Q</b> 🗸 |  |
| 115.127.2.0/24 | 20         |  |
| 115.127.3.0/24 | <b>S</b> ✓ |  |
| 115 127 4 0/24 |            |  |

AS Info Graph v4 Prefixes v4 Peers v4 Whois

#APRICOT2020

- AS 136901 got an allocation of /22.
- They announce part of its prefix (not the whole), e.g. /23 is announced but the other /23 is not.
- Opportunists can try to use the unannounced /23 for unauthorized activities.

| Prefix         |   |
|----------------|---|
| 103.98.64.0/24 | V |
| 103.98.65.0/24 | V |

```
awal@Awals-MacBook-Air ~> whois -h whois.radb.net 103.98.64.0/22 route: 103.98.64.0/22 origin: AS136901
```

- AS 137515 announced BCC's prefix 103.48.17.0/24 in a NIX (Prefix hijack)
- Important government services became unavailable to the citizens
- Costs our time to fix.

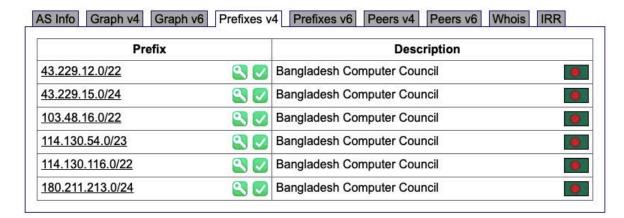

# What they reply about it? Funny but they really did

- We mistakenly announced the prefix
- We do not manually check our clients' APNIC membership status
- The client is very close to us and well trustworthy, so we never required to check their announcements
- We don't do prefix or AS filtering for our clients
- Forgot to stop announcing the prefix after it's delegated to another AS

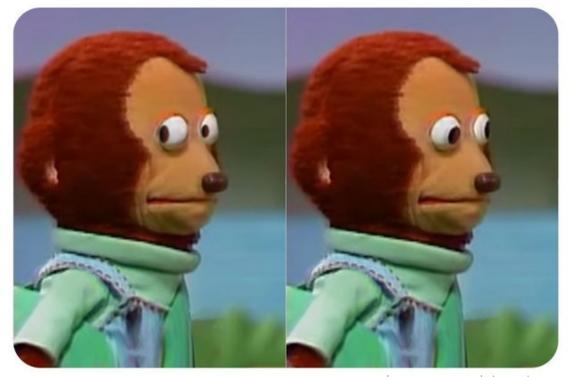

Image source: Internet

How we ensure the routing hygiene manually?

Nightmare...

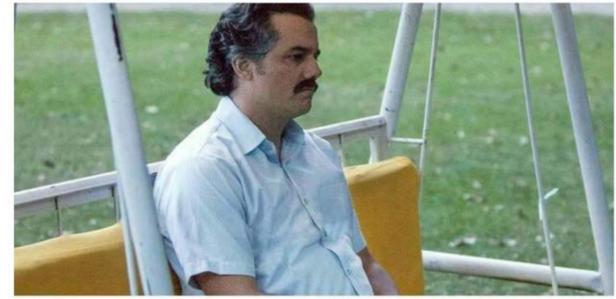

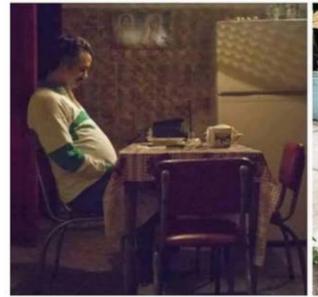

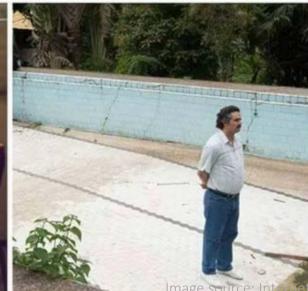

#APRICOT2020

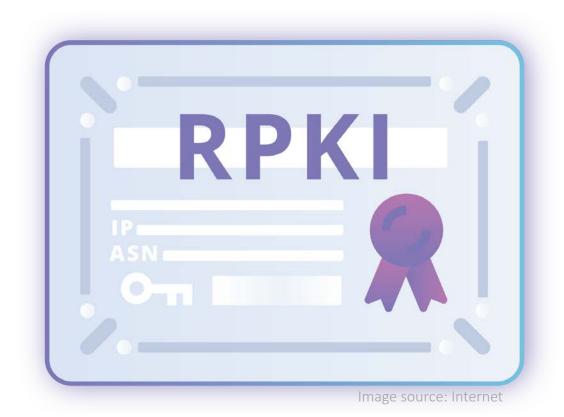

## RPKI is about 2 things: ROA and ROV

Signing prefixes a.k.a. creating ROAs

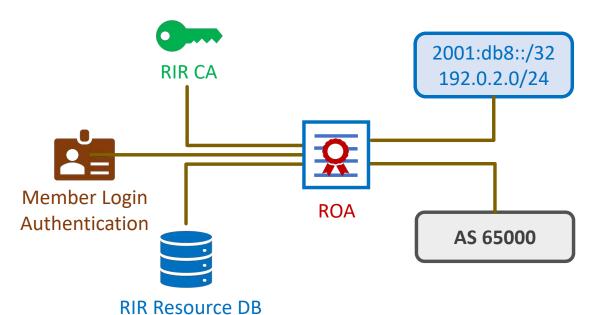

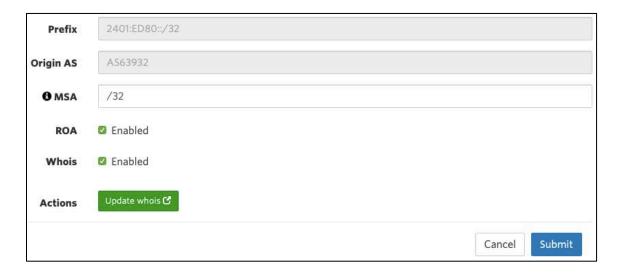

| Route          | 勘 | Origin AS | 11 | ROA status 😉 | Whois status <b>6</b> |
|----------------|---|-----------|----|--------------|-----------------------|
| 103.48.16.0/22 |   | AS63932   |    | <b>⊘</b>     | ⊘                     |
| 2401:ED80::/32 |   | AS63932   |    | <b>⊘</b>     | ⊚                     |
| 43.229.12.0/22 |   | AS63932   |    | <b>⊘</b>     | 0                     |
| 43.229.15.0/24 |   | AS63932   |    | 0            | 0                     |

# RPKI is about 2 things: ROA and ROV

Validating ROAs a.k.a doing ROV

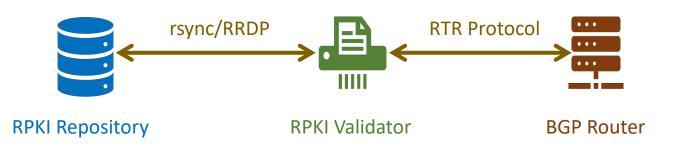

```
RPKI server is 172.20.22.4, port 3323
RPKI current state: Established, Age: 01m46s
  Local host: 172.19.19.1, Local port: 60462
  Remote host: 172.20.22.4, Remote port: 3323
Refresh time: 900
Aging time: 1800
Session ID: 59791
Serial number: 10
Session Statistics:
  IPv4 record: 98101
  IPv6 record: 16506
```

```
RPKI validation codes: V - valid, I - invalid, N - not-found
Total Number of Routes: 1005452
      Network
                          NextHop
                                                         MED
    V 1.0.0.0/24
                          103.9.114.161
                          114.130.31.5
                          103.9.114.161
    N 1.0.4.0/22
    N 1.0.4.0/24
                          103.9.114.161
                          103.9.114.161
     N 1.0.5.0/24
                          103.9.114.161
     N 1.0.6.0/24
                          103.9.114.161
                          103.9.114.161
    N 1.0.16.0/24
    N 1.0.64.0/18
                          103.9.114.161
                                                        20
```

# Why Create ROA?

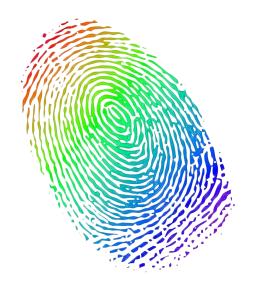

|           | Announced By   |  |  |
|-----------|----------------|--|--|
| Origin AS | Announcement   |  |  |
| AS134599  | 45.118.70.0/24 |  |  |
| AS133957  | 45.118.70.0/24 |  |  |

To ensure the authenticity of your IP resources and help others verify it if requires

So that your IP resources are not knowingly or unknowingly used or abused by anyone

# Image source: Internet

# Why Deploy ROV?

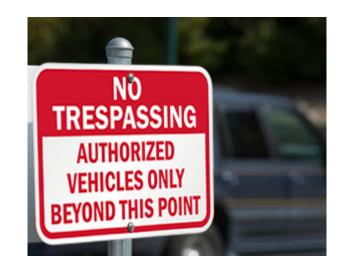

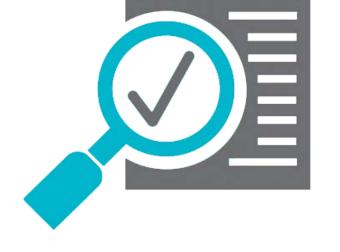

To build and maintain a secure and trustworthy global routing infrastructure

To validate BGP routes and identify the authorized originator of the prefix

#APRICOT2020

# RPKI Validation in NDC and subsequent impact

#APRICOT2020

### RPKI Validation at National Data Center

- NDC declared to drop invalids since Dec 1, 2019
- Bangladesh has more than 700 active ASN
- BD ROA stats in Sep 2019:
  - Valid 29%
  - Unknown 69%
  - Invalid 2%
- Need to find out ASNs who are getting impact
  - BD ASNs are easy to reach for obvious reason
  - How about the global ASNs?

## Awareness Before the ROV

PARTNERS

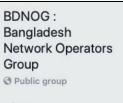

About

Discussion

Announcements Members

Events

Mohammad Abdul Awal shared a link.
ত Admin - 1 hr

বাংলাদেশ কম্পিউটার কাউন্সিলের অধীনস্থ জাতীয় ডাটা সেন্টারে আগামী ১ ডিসেম্বর ২০১৯ তারিখ থেকে আরপিকেআই ভেলিডেশন শুরু হচ্ছে। এর ফলে যেসব ইন্টারনেট প্রিফিক্সসমূহের রোআ ভুল বা ইনভ্যালিড সেইসব আইপি এড্রেস থেকে জাতীয় ডাটা সেন্টারের কোন কনটেন্ট আর এক্সেস করা যাবে না।

National Data Center at Bangladesh Computer Council starts RPKI ROA validation on Dec 1, 2019. Please check the ROA for your prefixes and correct/create if required.

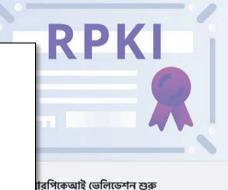

ার প্রতি আমাদের দঢ প্রতিশ্রুতির অংশ হিসেবে বাংলাদেশ

Subject: NDC starts RPKI Validation on Dec 1 Date: Thu, 7 Nov 2019 00:44:32 +0600

From: Md. Abdul Awal <awal.ece@gmail.com>

To:nog <nog@bdnog.org>

#### জাতীয় ডাটা সেন্টারে আরপিকেআই ভেলিডেশন শুক

REPORT INCIDENT

নেটওয়ার্ক ও সাইবার নিরাপত্তার প্রতি আমাদের দৃঢ় প্রতিশ্রুতির অংশ হিসেবে বাংলাদেশ কম্পিউটার কাউন্সিলের অধীনস্থ জাতীয় ডাটা সেন্টারে আগামী ১ ডিসেম্বর ২০১৯ তারিখ থেকে আরপিকেআই ভেলিডেশন শুরু হচ্ছে। এর ফলে যেসব ইন্টারনেট প্রিফিক্সসমূহের রোআ ভুল বা ইনভ্যালিড সেইসব প্রিফিক্সসমূহকে জাতীয় ডাটা সেন্টারের রাউটারসমূহ আর গ্রহণ করার না।

#### কারা এর প্রতিকিয়া উপলব্ধি করবেঃ

বাংলাদেশসহ বিশ্বের যেকোন নেটওয়ার্ক অপারেটর বা ইন্টারনেট সার্ভিস প্রোভাইডার এর যদি কোন প্রিফিক্সের রোআ ভুল বা ইনভ্যালিভ থাকে তাহলে সেইসব আইপি এড্রেস থেকে জাতীয় ভাটা সেন্টারের কোন কনটেন্ট আর এক্সেস করা যাবে না।

#### আরপিকেআই (RPKI) এবং রোআ (ROA) কি ?

BGD e-GOV CIRT

রিসোর্স পাবলিক কি ইনফ্রাস্ট্রাকচার বা আরপিকেআই হল এক ধরনের কাঠামো যার মাধ্যমে বর্ডার গেটওয়ে প্রোটোকল (বিজিপি) এর মত বিশ্বরাপী বিকৃত ইন্টারনেট রাউটিং অবকাঠামোকে নিরাপদ সম্ভব।

#### Dear Colleagues,

+880255006801

info@cirt.gov.bd

National Data Center (NDC) at Bangladesh Computer Council (BCC) starts RPKI ROA validation on December 1, 2019.

#### Read more here:

https://www.cirt.gov.bd/%e0%a6%9c%e0%a6%be%e0%a6%a4%e0%a7%80%e0%a7%a6%b8%e0%a7%87%e0%a6%a8%e0%a7%8d%e0%a6%9f%e0%a6%be%e0%a6%b0%

NDC team tried to reach ASNs who have INVALID ROAs and helped many of them to fix it. However, there are still about 2% invalid prefixes in Bangladesh. Please be informed that the INVALID prefixes would not be able to access any content hosted at NDC after Nov 30.

Please spend some time to check the ROA for your prefixes. Correct any invalid ROAs immediately from your MyAPNIC portal. Also, if you didn't create ROA for your prefixes yet, please do so asap.

Best regards, Awal

## Awareness Before the ROV

- We helped others to create and/or fix their ROAs
  - LEAs, Police, Special forces
  - Govt. Organizations
  - IXPs
  - Banks and Financial Organizations
  - Transit providers
  - ISPs
  - Data Centers

| Prefix           |          |
|------------------|----------|
| 123.49.0.0/18    | 8 🗸      |
| 123.49.14.0/24   | <b>2</b> |
| 123.49.16.0/20   |          |
| 123.49.29.0/24   |          |
| 123.49.30.0/24   | <b>2</b> |
| 123.49.31.0/24   |          |
| 123.49.47.0/24   | <b>2</b> |
| 180.211.128.0/17 | <b>S</b> |
| 180.211.201.0/24 |          |
| 180.211.214.0/24 |          |
| 180.211.215.0/24 |          |
| 203.112.192.0/19 |          |
| 203.112.194.0/24 | <b>S</b> |
| 209.58.24.0/24   |          |

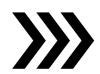

| Prefix           |          |  |
|------------------|----------|--|
| 123.49.0.0/18    | <b>S</b> |  |
| 123.49.14.0/24   | <b>S</b> |  |
| 123.49.16.0/20   | 2        |  |
| 123.49.29.0/24   | 90       |  |
| 123.49.30.0/24   | 2        |  |
| 123.49.31.0/24   | 9        |  |
| 123.49.47.0/24   | 9        |  |
| 180.211.128.0/17 | 90       |  |
| 180.211.201.0/24 | 90       |  |
| 180.211.214.0/24 | 9/       |  |
| 180.211.215.0/24 | 9        |  |
| 203.112.192.0/19 | 90       |  |
| 203.112.194.0/24 | 9        |  |

Source: https://bgp.he.net

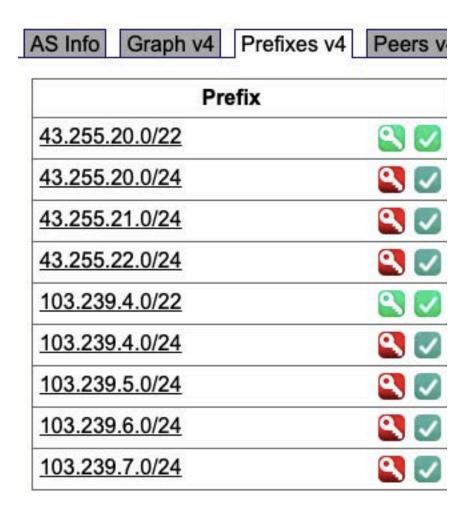

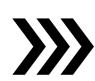

| AS Info   Graph v4   Pr | efixes v4 Peers v |  |  |  |
|-------------------------|-------------------|--|--|--|
| Prefix                  |                   |  |  |  |
| 43.255.20.0/24          | <b>S</b> ✓        |  |  |  |
| 43.255.21.0/24          | <b>S</b>          |  |  |  |
| 43.255.22.0/24          | <b>S</b>          |  |  |  |
| 103.239.4.0/24          | <b>S</b>          |  |  |  |
| 103.239.5.0/24          | <b>S</b>          |  |  |  |
| 103.239.6.0/24          | <b>Q</b>          |  |  |  |
|                         |                   |  |  |  |
|                         |                   |  |  |  |

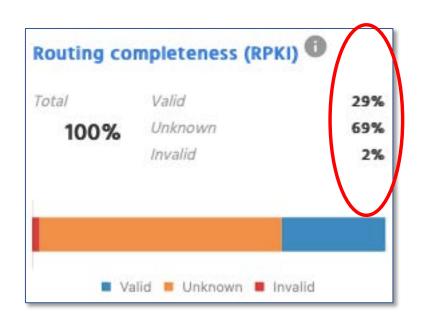

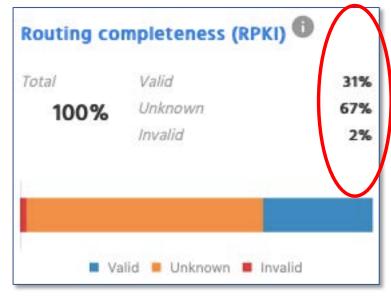

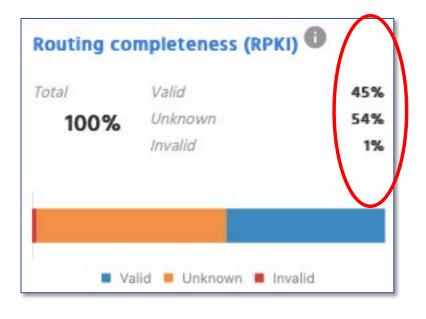

Sep 2019

Oct 2019

Nov 2019

Source: https://observatory.manrs.org

## And, finally NDC drops invalids since Dec 1, 2019

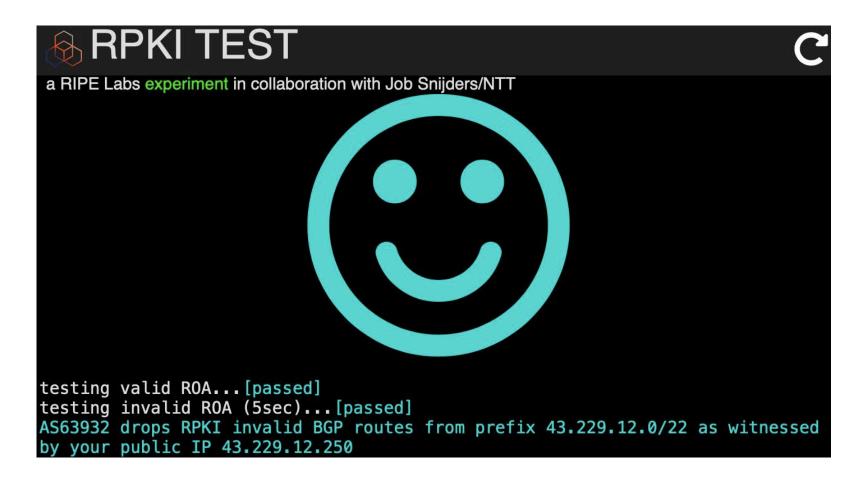

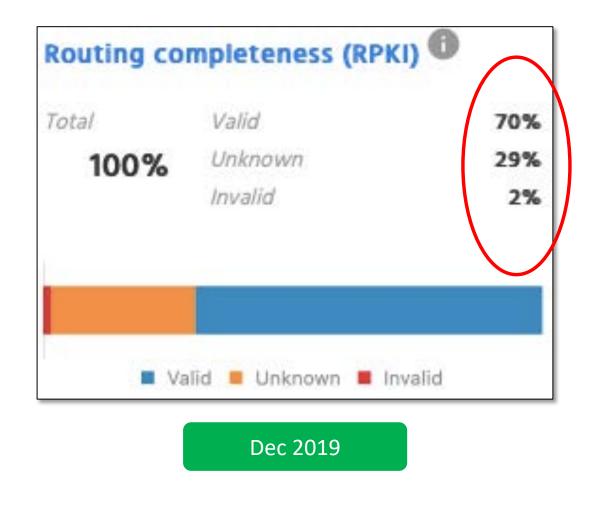

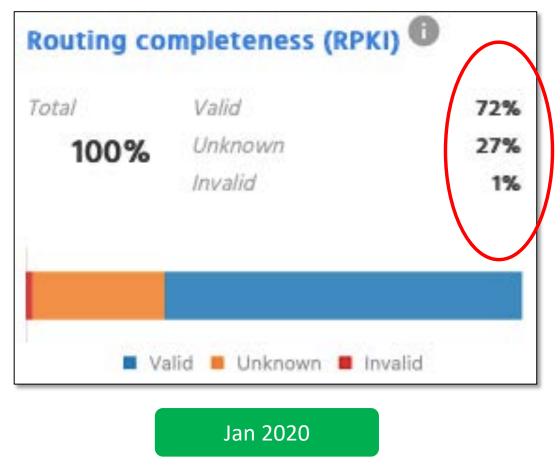

Source: https://observatory.manrs.org

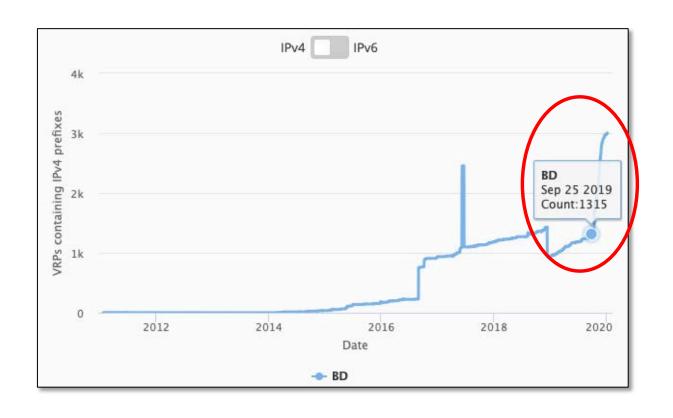

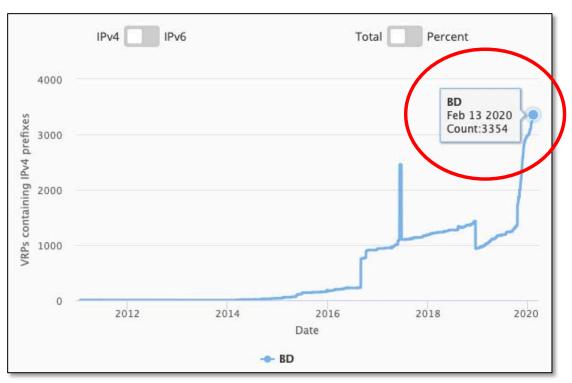

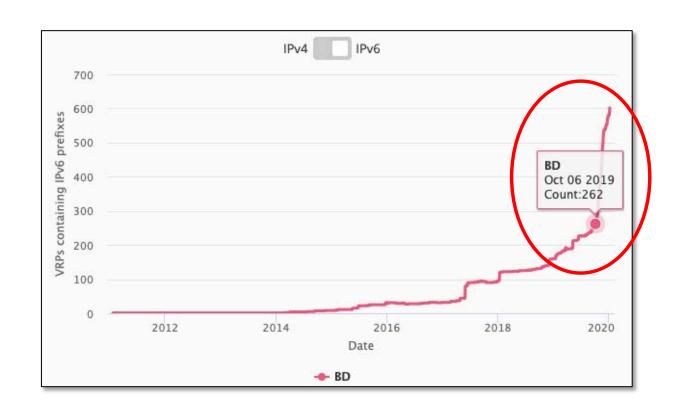

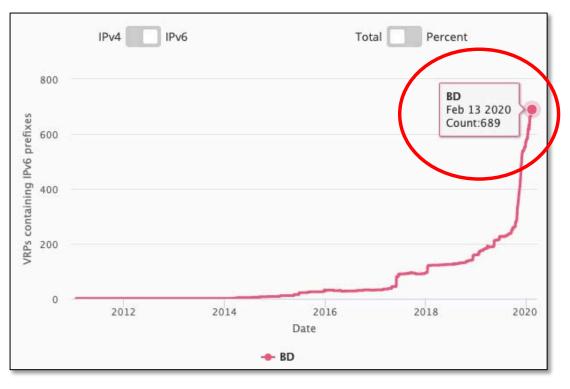

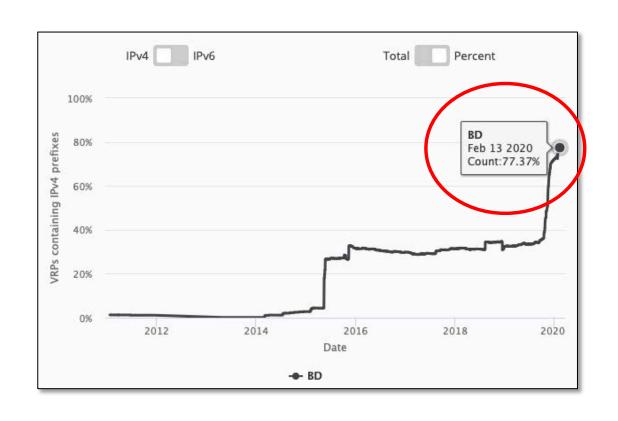

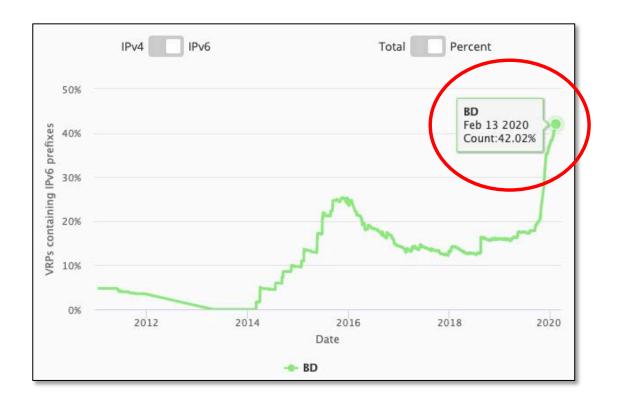

# More organizations to start ROV

- BdREN (AS 63961)
- Summit Communications (AS 58717)
- BD Link (AS 58668)
- Link3 Technologies (AS 23688)
- Cybergate (AS 58599)

## Considerations about ROA and ROV

# Creating ROA

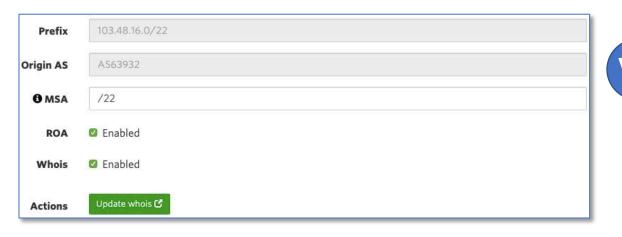

- Not a good idea to create ROAs up to /24 if not announced in BGP
- Better to create ROAs for specific prefixes that are announced in BGP

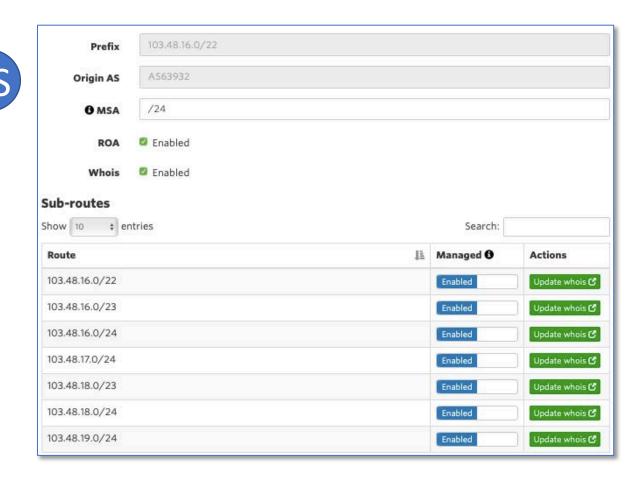

# Creating ROA

```
awal@Awals-MacBook-Air ~> whois -h whois.bgpmon.net " --roa 17494 103.110.212.0/22"
0 - Valid
ROA Details
Origin ASN:
                  AS17494
Not valid Before: 2019-11-12 05:41:59
Not valid After: 2020-10-31 00:00:00 Expires in 323d5h27m43s
Trust Anchor:
                  rpki.apnic.net
Prefixes:
                  2407:5000:88::/48 (max length /48)
                  203.112.192.0/19 (max length /24)
                  2407:5000::/32 (max length /40)
                  103.110.212.0/22 (max length /24)
                  123.49.0.0/18 (max length /24)
                  180.211.128.0/17 (max length /24)
awal@Awals-MacBook-Air ~> whois -h whois.bapmon.net " --roa 45588 103,110,212,0/22"
   Not Valid: Invalid Origin ASN, expected 17494
```

You may sign same prefix with multiple ASNs but do if you really really have to

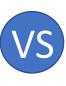

```
awal@Awals-MacBook-Air ~> whois -h whois.bgpmon.net " --roa 17494 123.49.0.0/18
0 - Valid
 OA Details
Origin ASN:
                  AS17494
Not valid Before: 2019-11-12 05:41:59
Not valid After: 2020-10-31 00:00:00 Expires in 323d5h31m22s
Trust Anchor:
                  rpki.apnic.net
Prefixes:
                  2407:5000:88::/48 (max length /48)
                  203.112.192.0/19 (max length /24)
                  2407:5000::/32 (max length /40)
                  103.110.212.0/22 (max length /24)
                  123.49.0.0/18 (max length /24)
                  180.211.128.0/17 (max length /24)
awal@Awals-MacBook-Air ~> whois -h whois.bgpmon.net " --roa 45588 123.49.0.0/18
0 - Valid
ROA Details
Origin ASN:
                  AS45588
Not valid Before: 2019-11-12 05:42:00
Not valid After: 2020-10-31 00:00:00 Expires in 323d5h31m13s
 Trust Anchor:
                  rpki.apnic.net
Prefixes:
                  123.49.0.0/18 (max length /24)
                  2407:5000:88::/48 (max length /48)
                  2407:5000::/32 (max length /40)
                  180.211.128.0/17 (max length /24)
                  203.112.192.0/19 (max length /24)
```

# Doing ROV

```
Network
                     NextHop
I 45.123.40.0/23
                     103.125.54.54
I 103.63.158.0/23
                     103.125.54.54
                     103.125.54.73
I 103.73.104.0/22
I 103.73.105.0/24
                     103.125.54.73
  103.73.106.0/24
                     103.125.54.73
I 103.73.107.0/24
                     103.125.54.73
I 103.87.249.0/24
                     103.125.54.54
I 103.88.234.0/24
                     103.125.54.54
I 103.114.39.0/24
                     103.125.54.53
I 103.121.60.0/24
                     103.125.54.54
I 103.123.168.0/24
                     103.125.54.54
I 103.123.169.0/24
                     103.125.54.54
I 103.126.20.0/22
                     103.125.54.54
I 103.126.20.0/23
                     103.125.54.54
                     103.125.54.54
I 103.126.22.0/23
                     103.125.54.54
I 103.130.114.0/24
I 103.133.201.0/24
                     103.125.54.73
I 103.134.56.0/24
                     103.125.54.54
I 103.134.57.0/24
                     103.125.54.54
```

Validation with allowing invalids for BGP best path selection

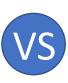

```
Network
                     NextHop
I 45.123.40.0/23
                     103.125.54.54
I 103.63.158.0/23
                     103.125.54.54
 103.73.104.0/22
                     103.125.54.73
 103.73.105.0/24
                     103.125.54.73
                     103.125.54.73
  103.73.106.0/24
I 103.73.107.0/24
                     103.125.54.73
I 103.87.249.0/24
                     103.125.54.54
I 103.88.234.0/24
                     103.125.54.54
I 103.114.39.0/24
                     103.125.54.53
I 103.121.60.0/24
                     103.125.54.54
                     103.125.54.54
I 103.123.168.0/24
I 103.123.169.0/24
                     103.125.54.54
I 103.126.20.0/22
                     103.125.54.54
I 103.126.20.0/23
                     103.125.54.54
I 103.126.22.0/23
                     103.125.54.54
I 103.130.114.0/24
                     103.125.54.54
I 103.133.201.0/24
                     103.125.54.73
I 103.134.56.0/24
                     103.125.54.54
I 103.134.57.0/24
                     103.125.54.54
```

Validation without allowing invalids for BGP best path selection

# ROA for Small ISPs and Enterprises

- Have own Internet resources?
  - Creating ROA is straightforward using RIR's resource management portal
- Got assignment for LIR?
  - Have public ASN?
    - Ask the LIR to create ROA with your ASN and verify
  - Don't have public ASN?
    - Ask the LIR to create ROA for the assigned prefix and verify

# ROV for Small ISPs and Enterprises

- Have BGP with transits and peers?
  - Receive full routes from neighbors?
    - Implementing ROV using validator cache is straightforward
  - Receive partial routes with default from neighbors?
    - Ask transits to do ROV for you
    - And, implement ROV using validator cache to validate peer and IX routes
  - Receive default route only
    - ROV wouldn't fit, however, you may ask transits to do ROV in their routers ©
- Have static routing with transits?
  - ROV wouldn't fit, however, you may ask transits to do ROV in their routers ©

# Still thinking why we need ROA and ROV?

- Check the issues discussed in first couple slides
- Reduce the opportunity of routing incidents, prefix hijacks, route leaks, DDoS, outages
- You wouldn't want to be a target of those incidents
- Help improve global routing infrastructure security
- Help each other to maintain routing hygiene
- We are engineers working hard to make Internet better, remember?

# We all can help improve global routing security

- Create/fix ROAs for your prefixes
- If you are a transit provider, ask you clients to do the same
- If you're receiving BGP full route, implement ROV
- Share this among other colleagues in the community
- Help others fix their ROAs

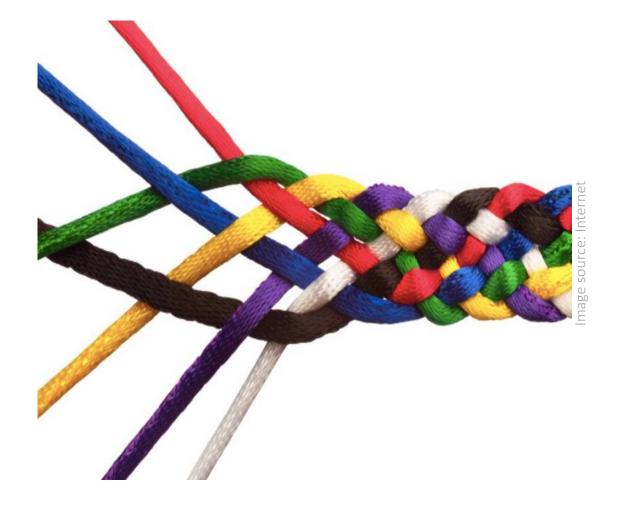

# Let's check your own ASN

Go to <a href="https://bgp.he.net">https://bgp.he.net</a>, search for your
 AS number and check v4 and v6 prefixes

Or,

• Use whois on unix terminal:

whois -h whois.bgpmon.net " --roa ASN Prefix"

• If you find issues with ROA, please fix it

https://blog.apnic.net/2019/09/11/how-to-creating-rpki-roas-in-myapnic/

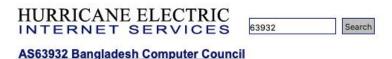

| AS Info Graph v4 Graph | v6 Prefixes v4 | Prefixes v6                 | Peers v4 | Peers v6 |  |
|------------------------|----------------|-----------------------------|----------|----------|--|
| Prefix                 |                | Description                 |          |          |  |
| 43.229.12.0/22         | <b>② ⊘</b> B   | Bangladesh Computer Council |          |          |  |
| 43.229.15.0/24         | <b>◎</b> ✓ B   | Bangladesh Computer Council |          |          |  |
| 103.48.16.0/22         | <b>◎ ⊘</b> B   | Bangladesh Computer Council |          |          |  |
| 114.130.54.0/23        | <b>◎ ⊘</b> B   | Bangladesh Computer Council |          |          |  |
| 114.130.116.0/22       | <b>◎ ⊘</b> B   | Bangladesh Computer Council |          |          |  |
| 180.211.213.0/24       | <b>₹</b>       | Bangladesh Computer Council |          |          |  |

## References

- 1. <a href="https://learn.nsrc.org/bgp/MANRS4\_RPKI\_and\_ROA">https://learn.nsrc.org/bgp/MANRS4\_RPKI\_and\_ROA</a>
- 2. <a href="https://nsrc.org/workshops/2019/mnnog1/riso/networking/routing-security/en/presentations/BGP-Origin-Validation.pdf">https://nsrc.org/workshops/2019/mnnog1/riso/networking/routing-security/en/presentations/BGP-Origin-Validation.pdf</a>
- 3. https://www.manrs.org/manrs
- 4. https://blog.cloudflare.com/rpki-details/
- 5. <a href="https://www.apnic.net/get-ip/faqs/rpki/">https://www.apnic.net/get-ip/faqs/rpki/</a>
- 6. <a href="https://www.apnic.net/community/security/resource-certification/">https://www.apnic.net/community/security/resource-certification/</a>
- 7. https://blog.apnic.net/2019/10/28/how-to-installing-an-rpki-validator/
- 8. <a href="https://blog.apnic.net/2019/09/11/how-to-creating-rpki-roas-in-myapnic/">https://blog.apnic.net/2019/09/11/how-to-creating-rpki-roas-in-myapnic/</a>
- 9. <a href="https://www.apnic.net/wp-content/uploads/2017/12/ROUTE\_MANAGEMENT\_GUIDE.pdf">https://www.apnic.net/wp-content/uploads/2017/12/ROUTE\_MANAGEMENT\_GUIDE.pdf</a>
- 10. https://www.cirt.gov.bd/জাতীয়-ডাটা-সেন্টারে-আরপি/

# Questions?